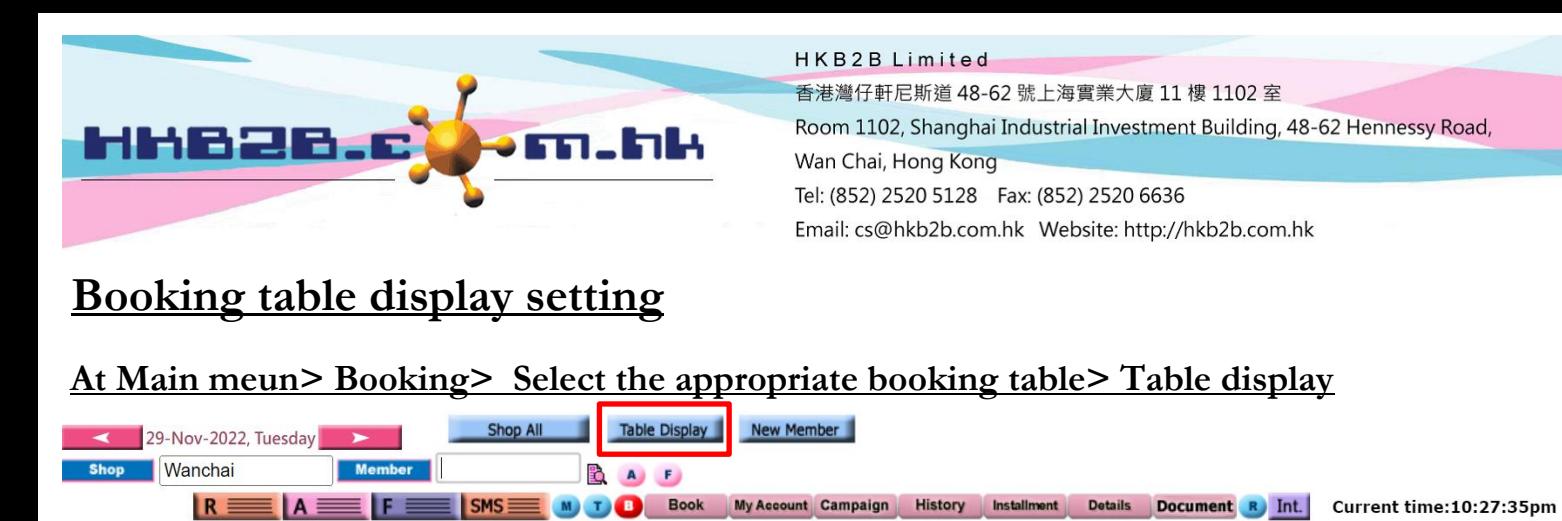

**Booking details display**  $\circ$  Selected booking Selected member same time all booking Selected member same day all booking **The system defaults to display the selected booking information.Submit Reset Close After completing the settings, press <Submit> to save.**

**At Booking table> press booking slot, you can view the appointment details.**

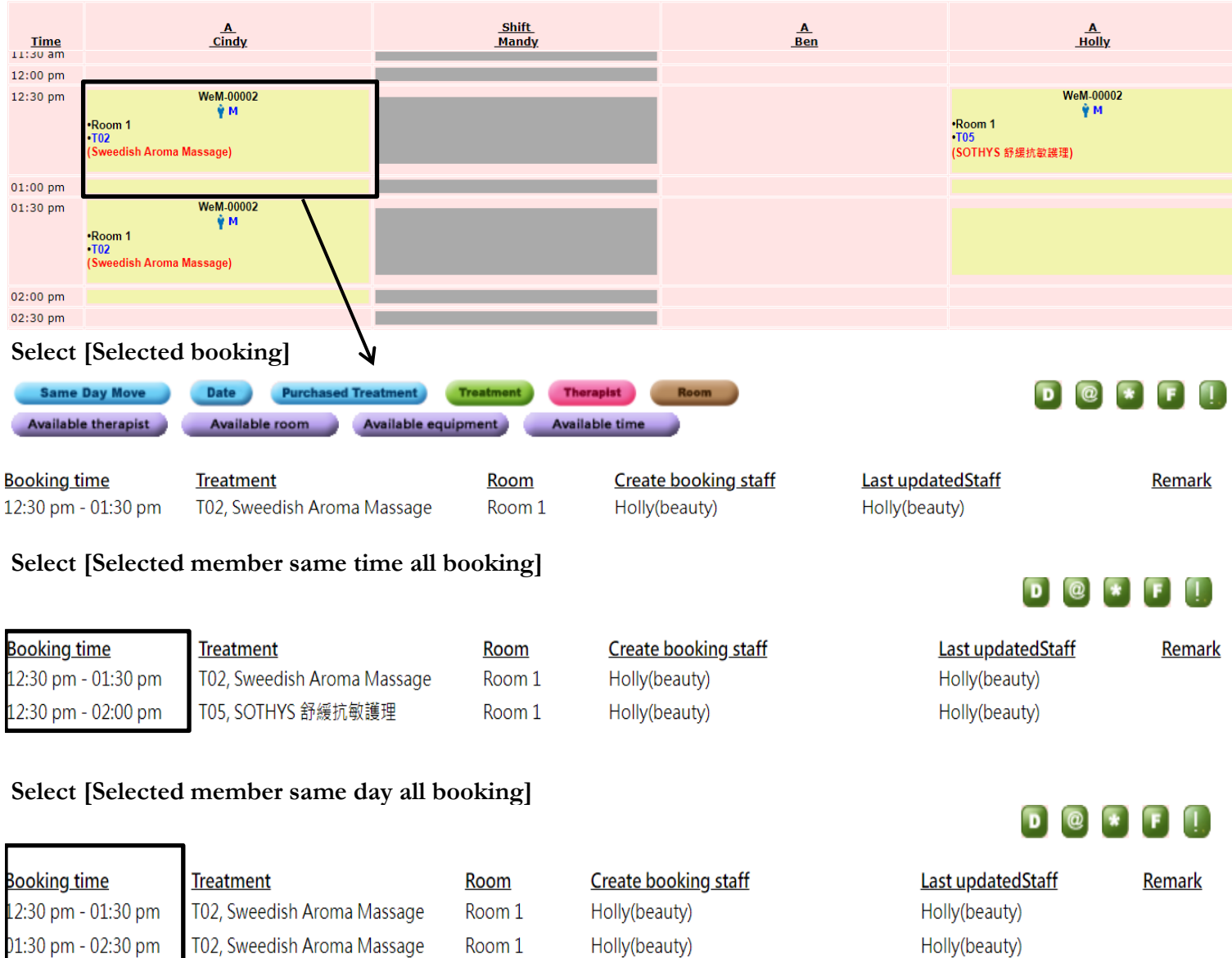